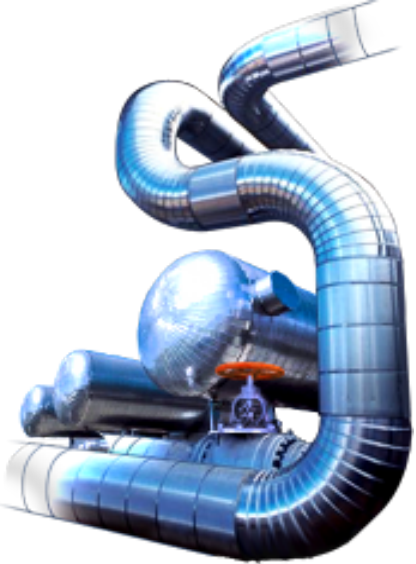

# **Система проектирования газоснабжения: ГСН**

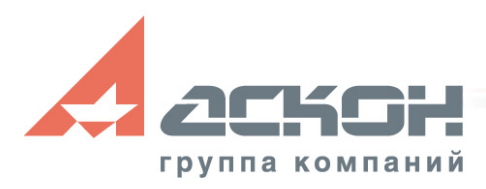

#### **Проектирование газоснабжения**

- Система предназначена для автоматизации процесса подготовки и выпуска проектной документации для прокладки газопроводов
- Функционирует в среде **КОМПАС**
- Разработана для специалистов, проектирующие сети наружного газоснабжения
- Учтены требования ГОСТ 21.610-85 «Газоснабжение. Наружные газопроводы»

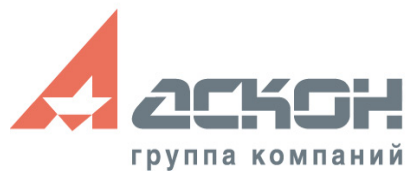

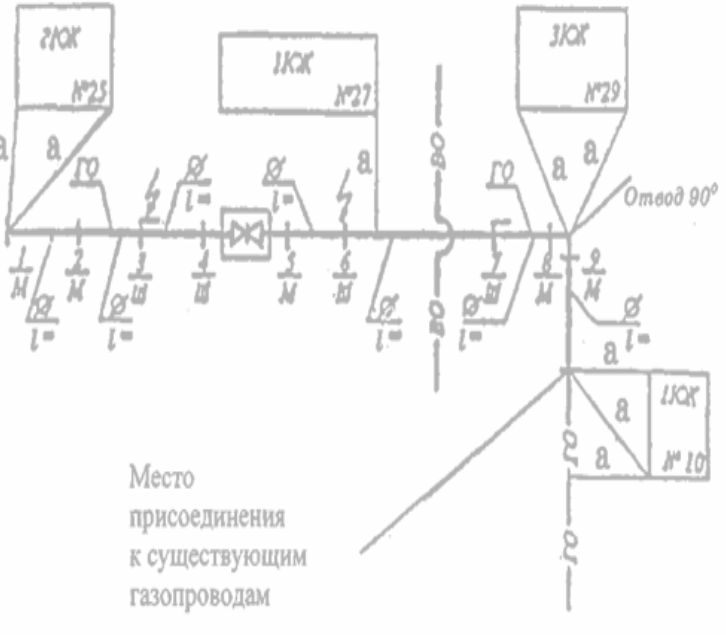

### **Основные этапы проектирования**

- 1. Оцифровка векторного изображения топографического плана
- 2. Создание проекта газопровода (построение линии газопровода, выбор параметров трубы, дополнительных элементов)
- 3. Формирование чертежа с планом газопровода
- 4. Формирование чертежа с профилем газопровода
- 5. Формирование чертежей дополнительных элементов
- 6. Оформление документации проекта

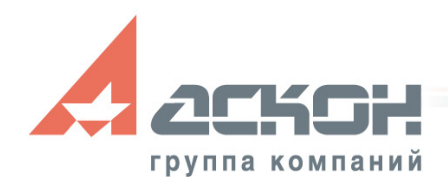

Система проектирования газоснабжения: ГСН 回盟26日やくさ+なく05月12日毎そ選そ

#### **Функциональные возможности**

- Построение плана газопровода с автоматическим указанием пикетов и углов поворота
- Расстановка на плане газопровода дополнительных элементов: футляров, стоек и др.
- Формирование профиля газопровода подземной и надземной прокладки с автоматическим построением линии земли и развернутого плана
- Отрисовка углов поворота, дополнительных элементов коммуникаций
- Автоматизированное формирование перечня элементов, входящих в состав спецификации оборудования

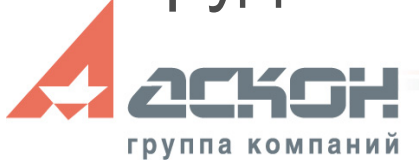

#### **Функциональные возможности**

- Коррекция газопровода на плане с автоматической перестройкой пикетов и углов поворота
- Отслеживание изменений газопровода на плане и перенос их на профиль
- Редактирование профиля с перестройкой характерных точек, дополнительных отметок коммуникаций
- Работа с большими топосъемками и с частями в разных масштабах
- Работа с данными из CREDO
- Оперирование 3D-моделью при работе в чертежах

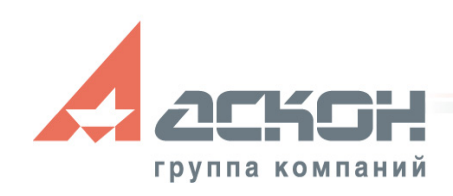

# группа компании

Возможность ручного редактирования предусмотрена для всех документов

лист с общими данными

данные для расчета сметы

- спецификация оборудования
- типовые чертежи дополнительных элементов
- Выпускаются следующие документы: • чертежи планов и профилей газопроводов

#### **Функциональные возможности**

- Исходная информация: файл векторного изображения топографического плана местности для размещения газопровода
- Работа с векторным и оцифрованным изображением
- Возможен ручной ввод отметок высот поверхности земли при отсутствии оцифровки

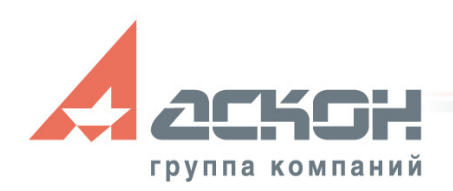

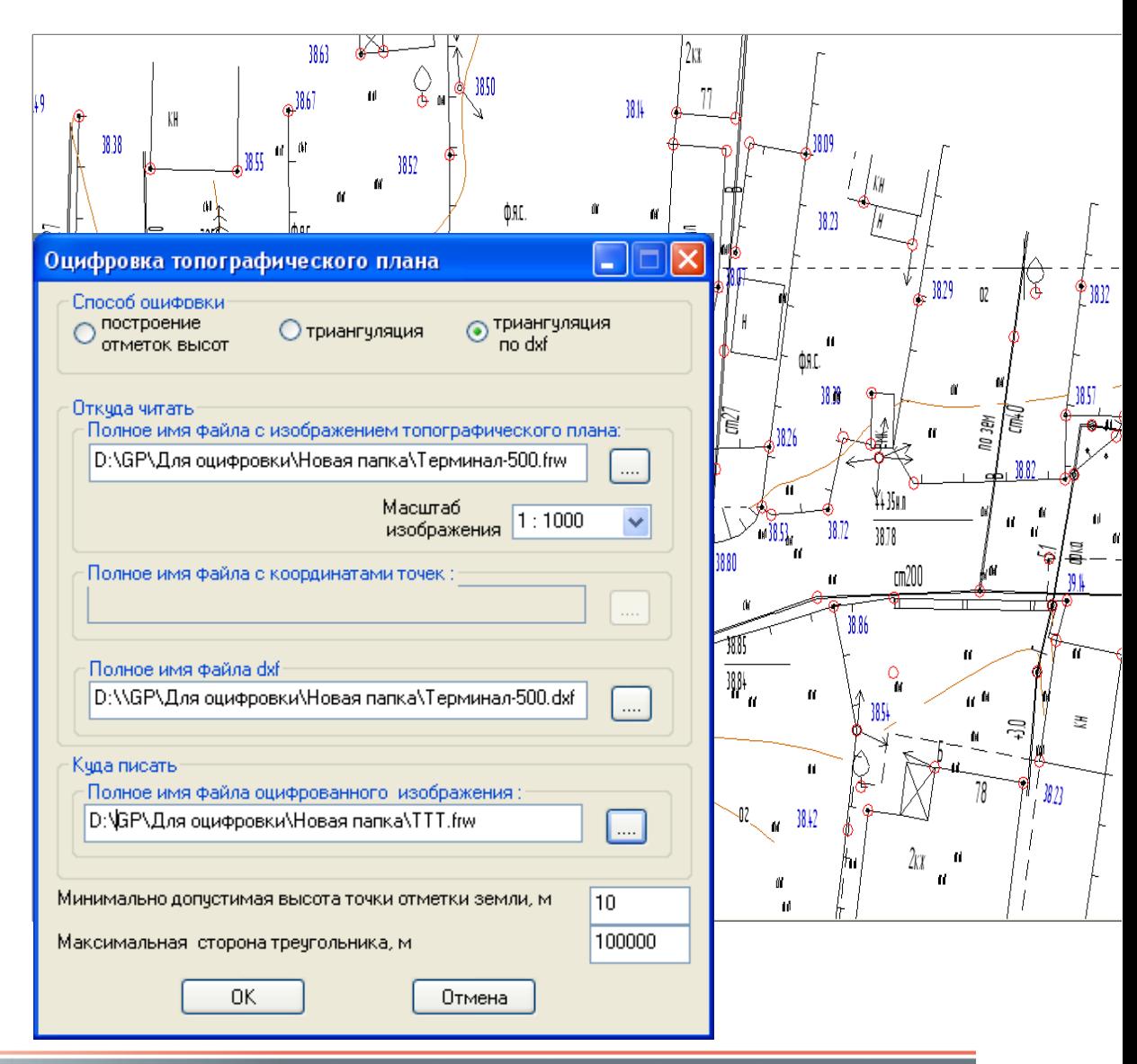

Исходные данные для формирования газопровода

Создание нового проекта:

- Заполнение исходных данных
- Выбор параметров газопровода
- Построение линии газопровода на плане
- В параметры настройки изображения газопровода на плане включены стили текстов

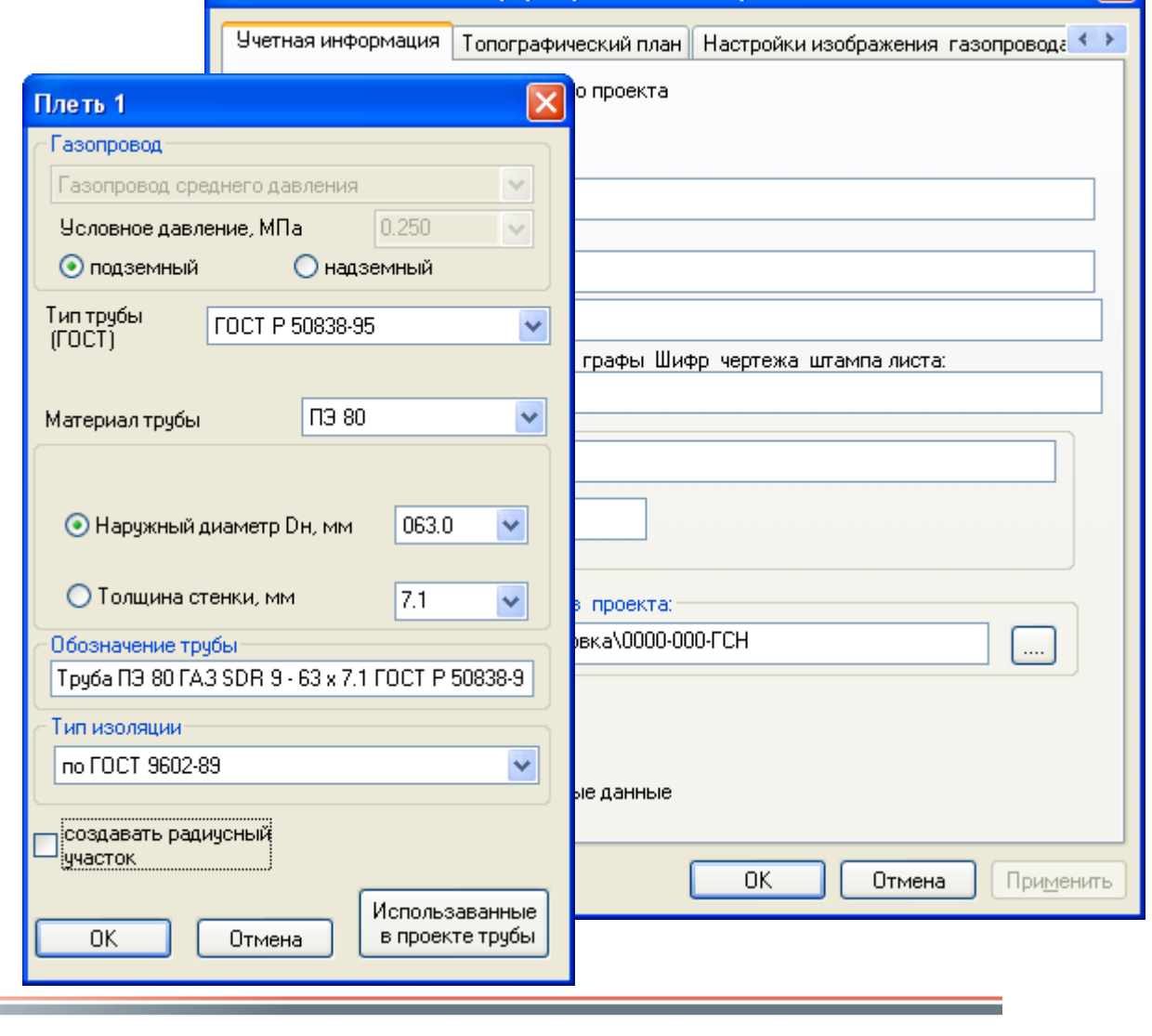

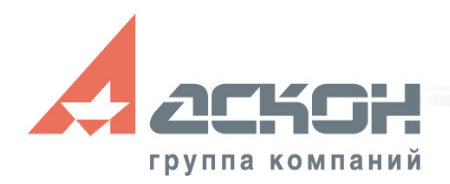

#### • Построение плети газопровода

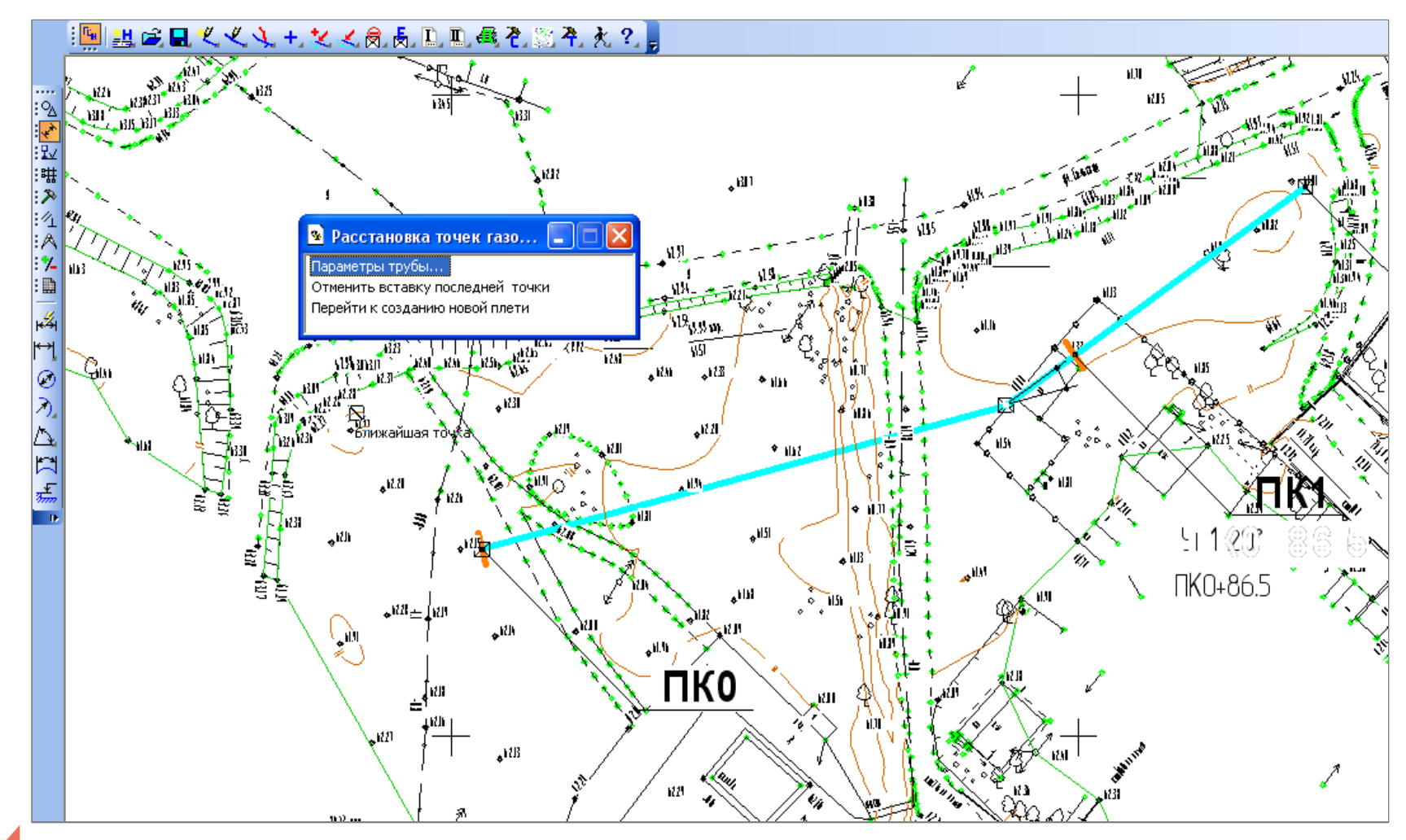

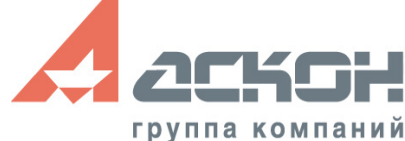

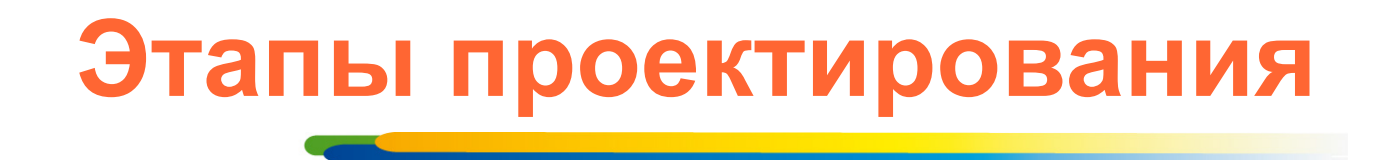

Построение плети газопровода:

- Назначение параметров настройки изображения для каждой ветки отдельно
- Повторное использование параметров настройки
- Быстрая смена параметров настройки
- Вставка дополнительных элементов:
	- создание линии-выноски на топоплане для элементов: седловые отводы, тройники, отводы, муфты, изолирующие соединения, задвижки, краны
	- формирование списка дополнительных элементов в древовидной структуре

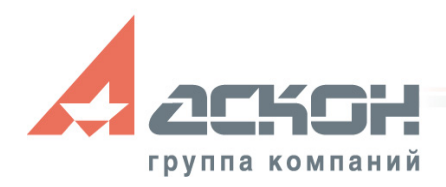

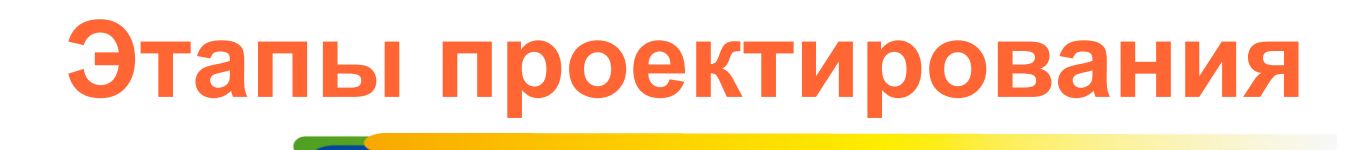

Переход к построению следующей плети газопровода

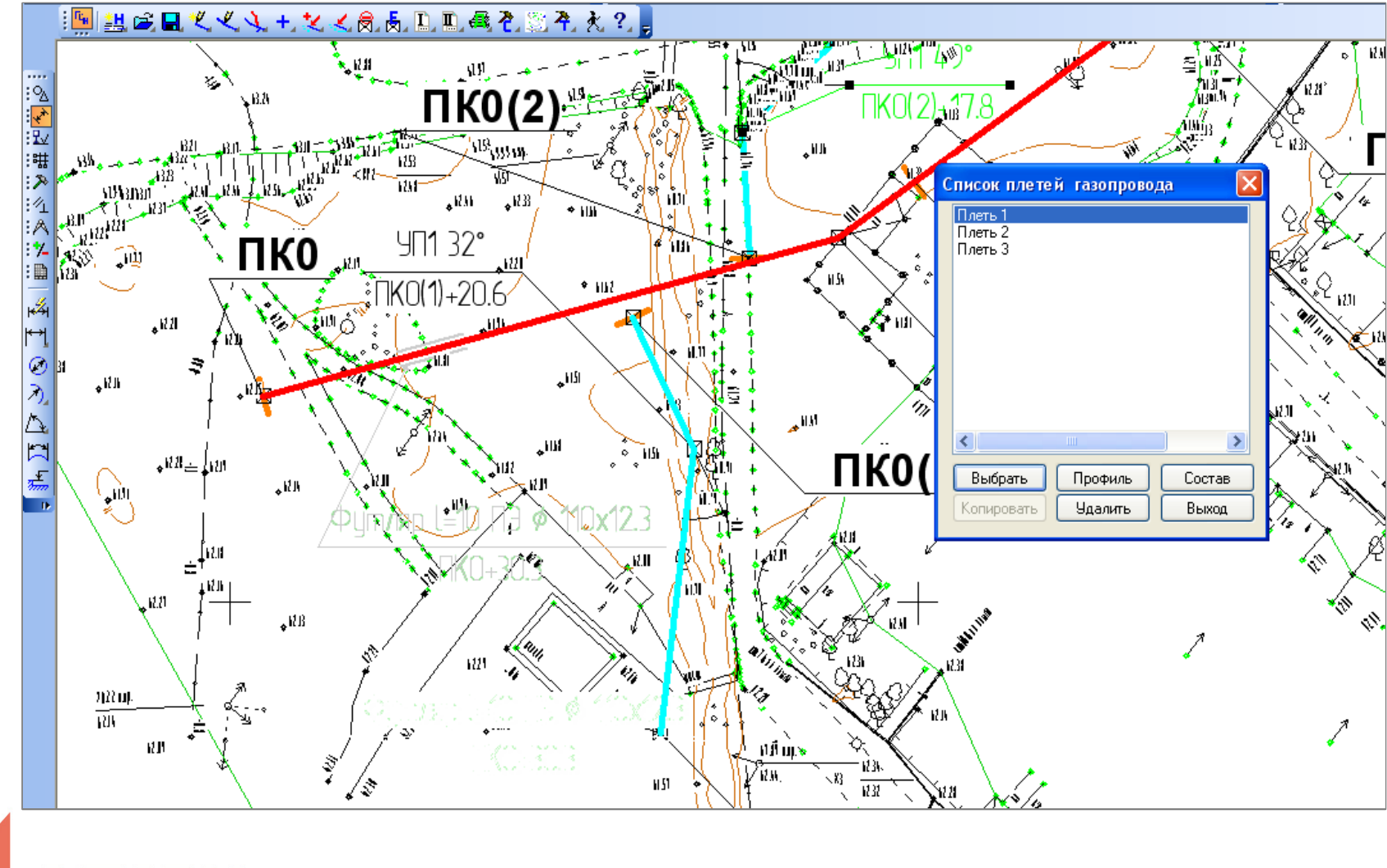

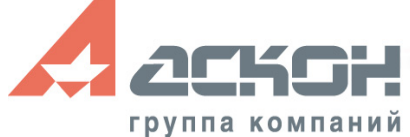

• Автоматизированная вставка переходов или входов и выходов из земли при изменении параметров трубы

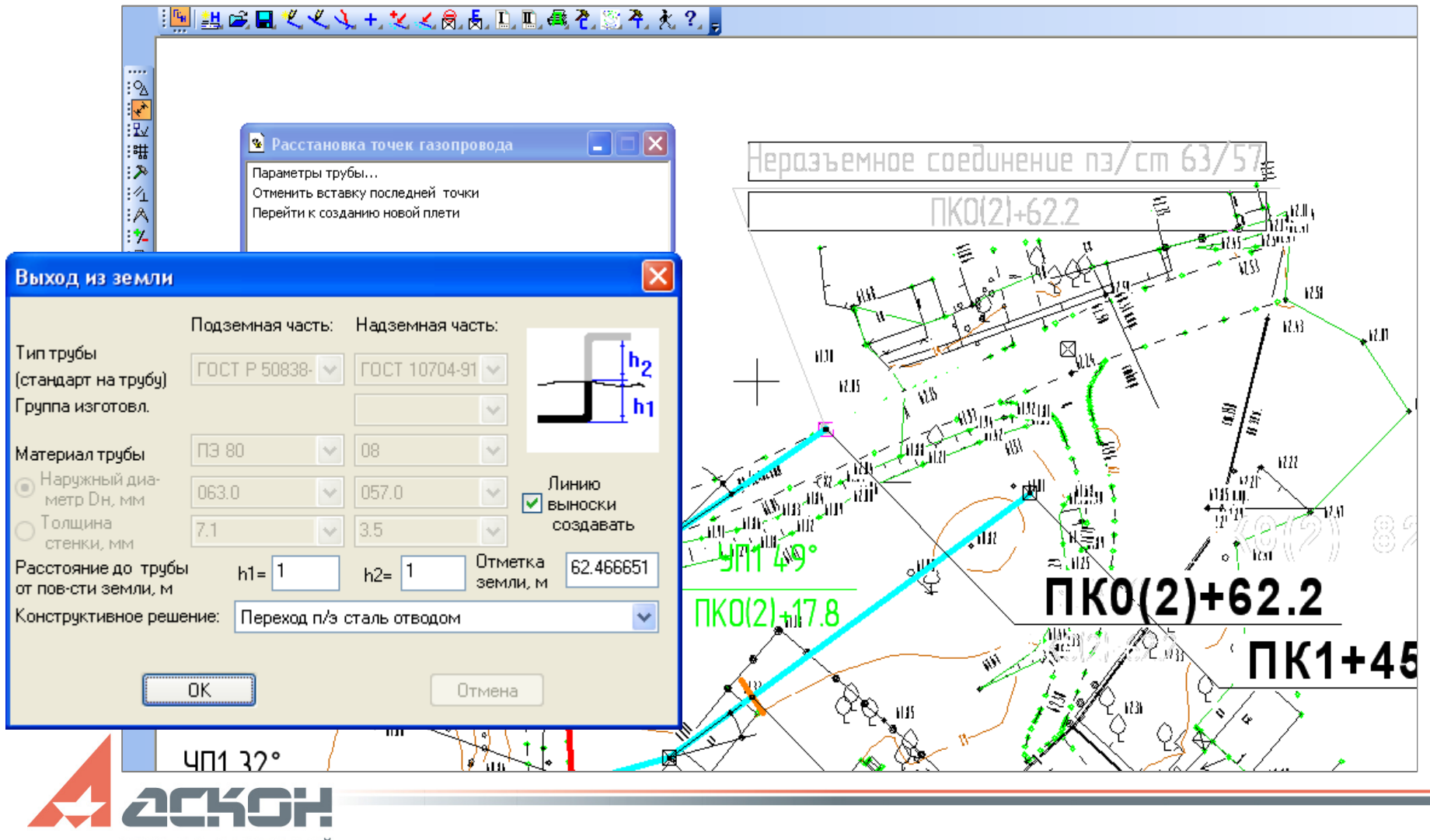

группа компаний

• Выбор и расстановка дополнительных элементов газопровода

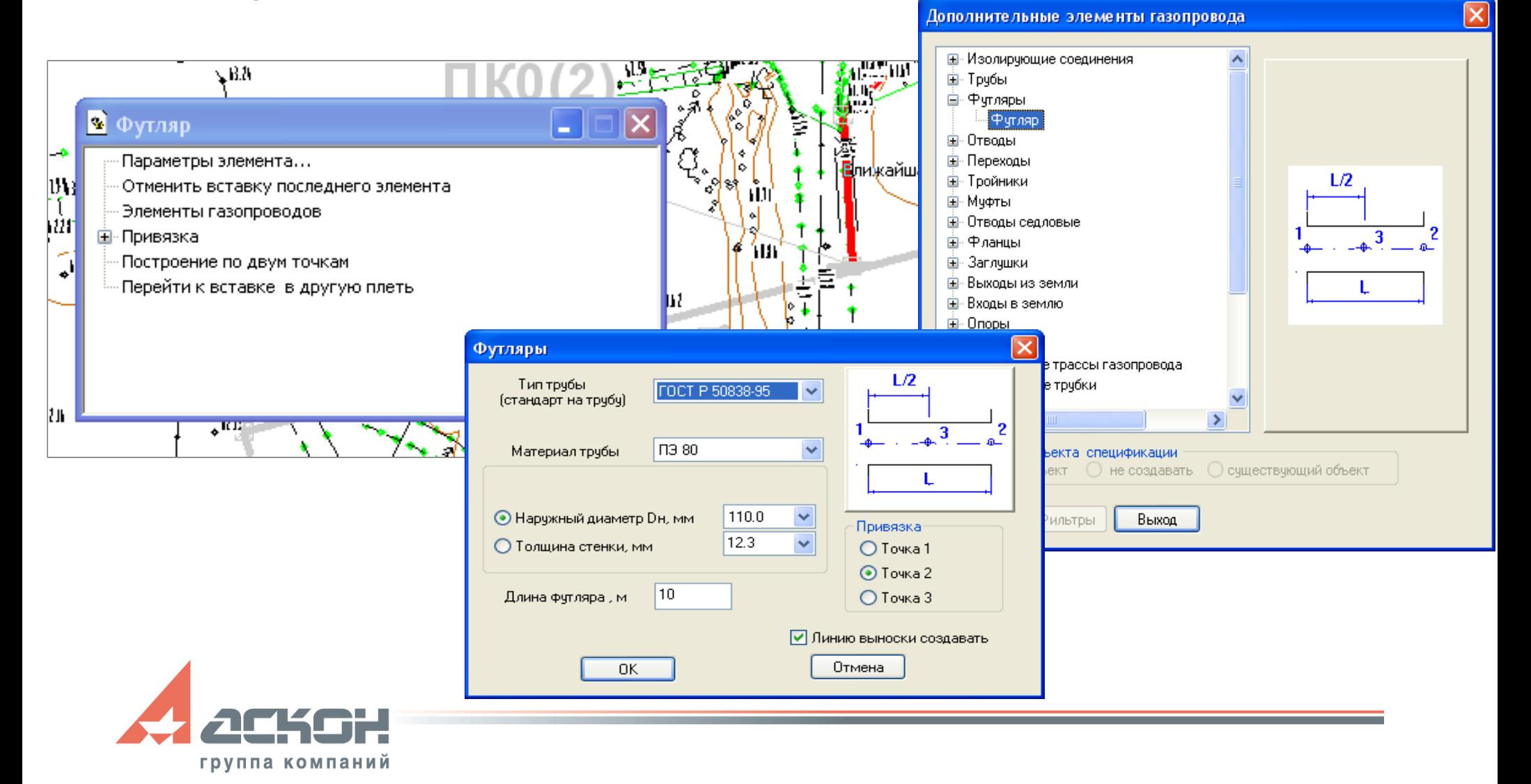

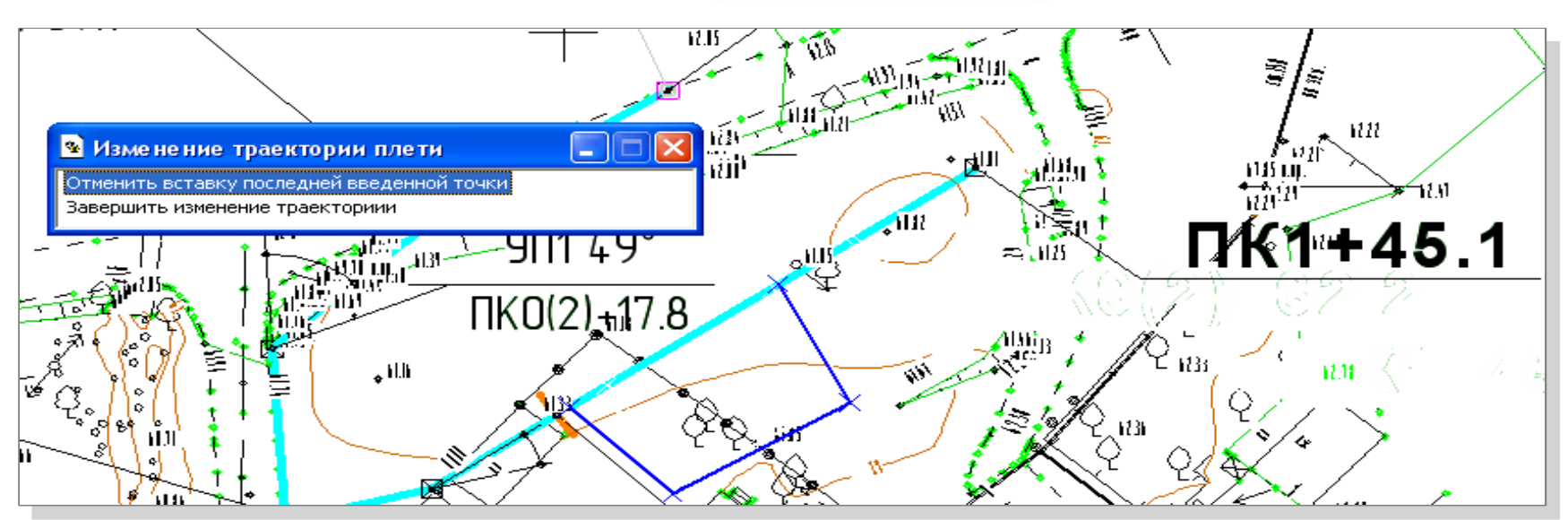

Коррекция линии газопровода на плане

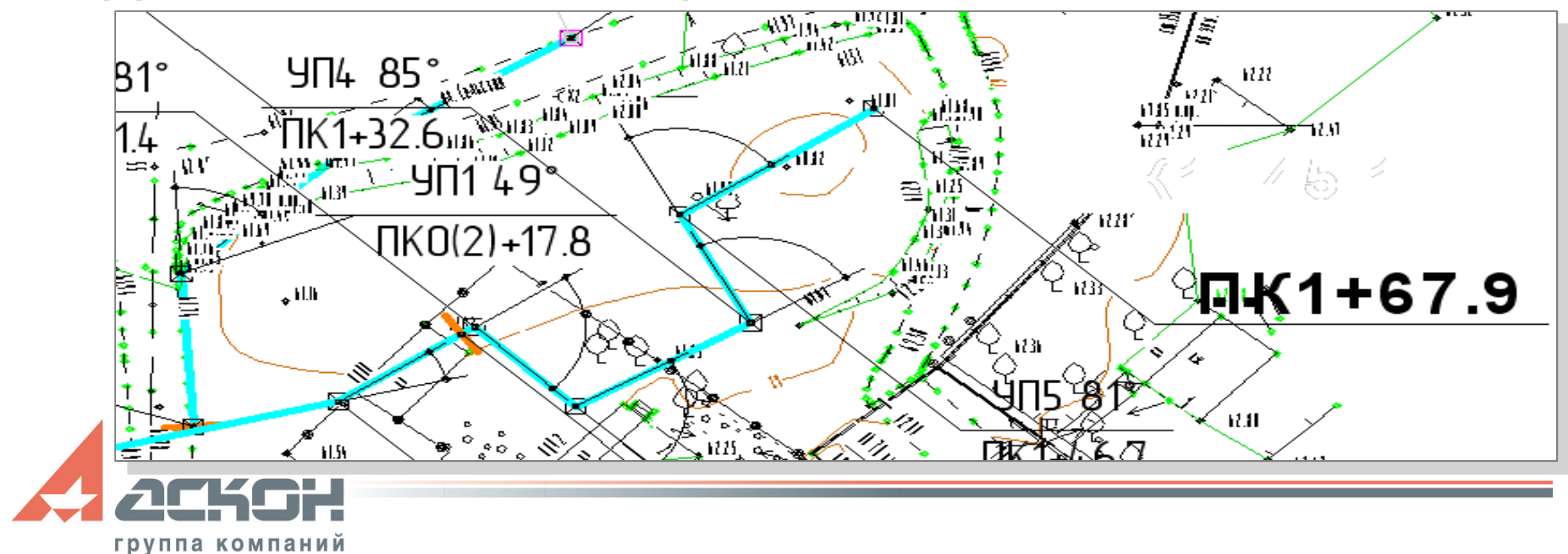

• Просмотр и коррекция состава и типов элементов плети

группа компаний

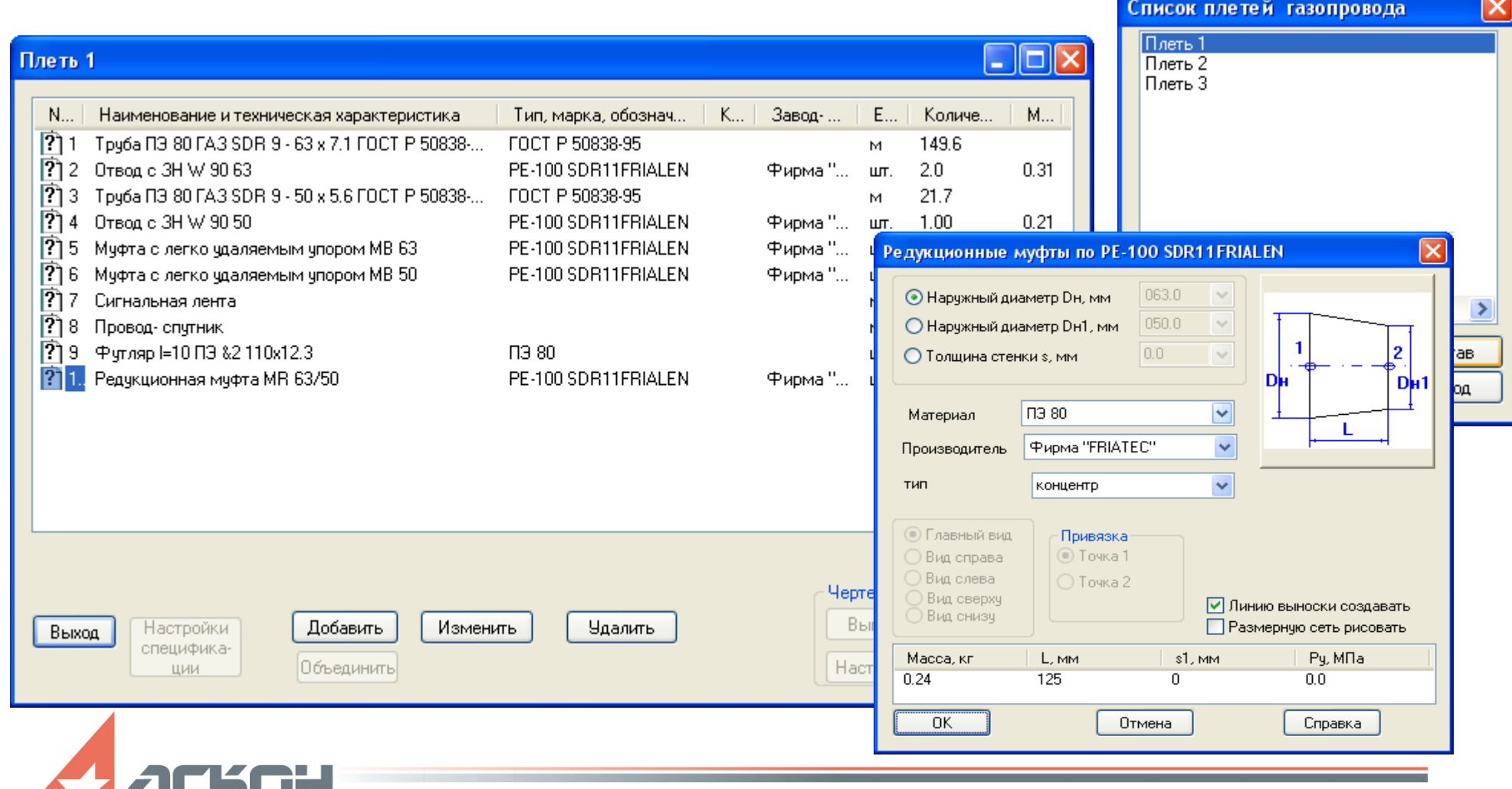

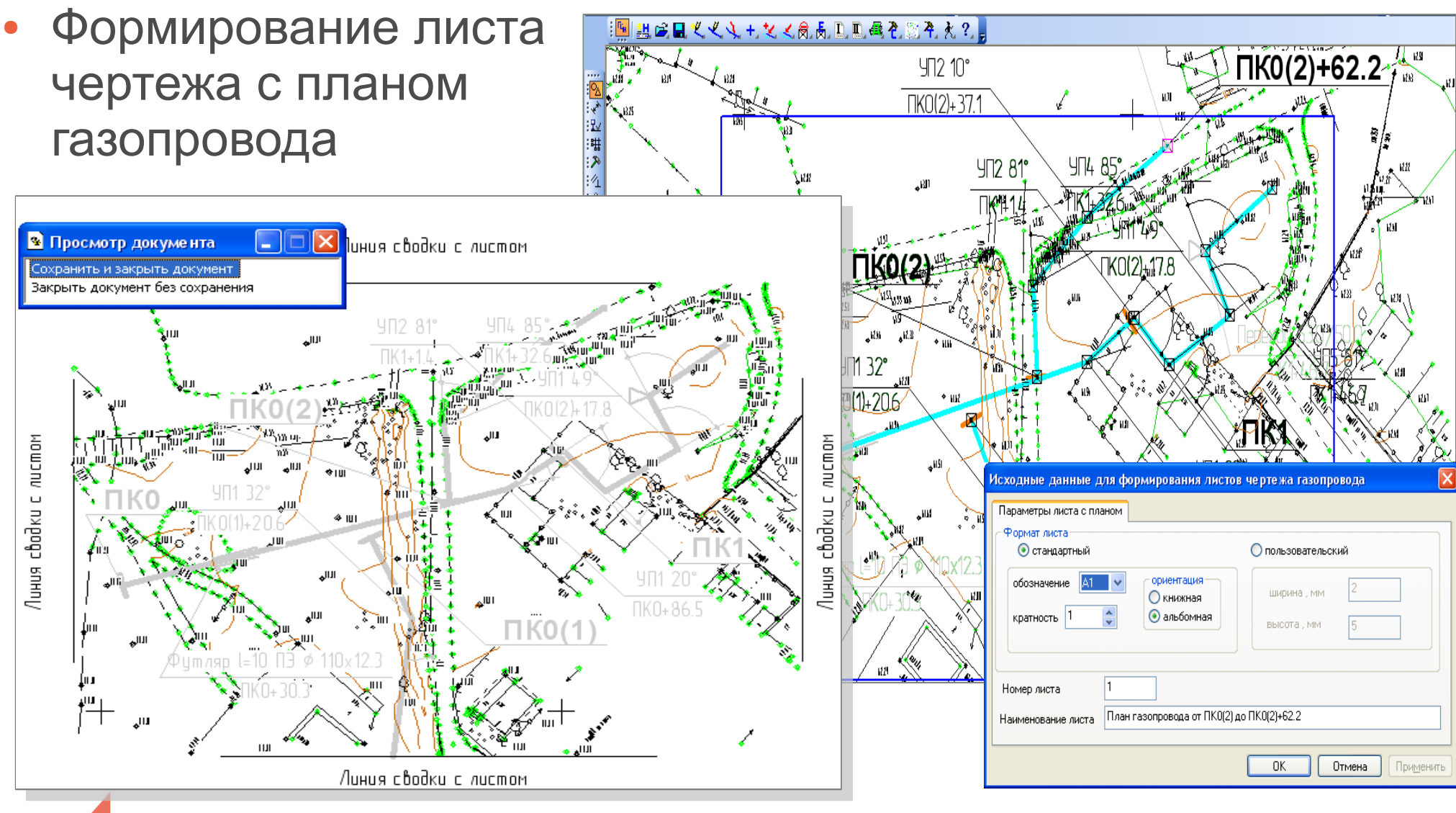

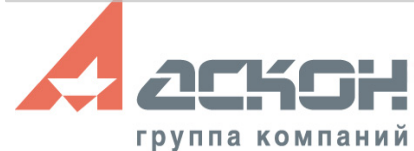

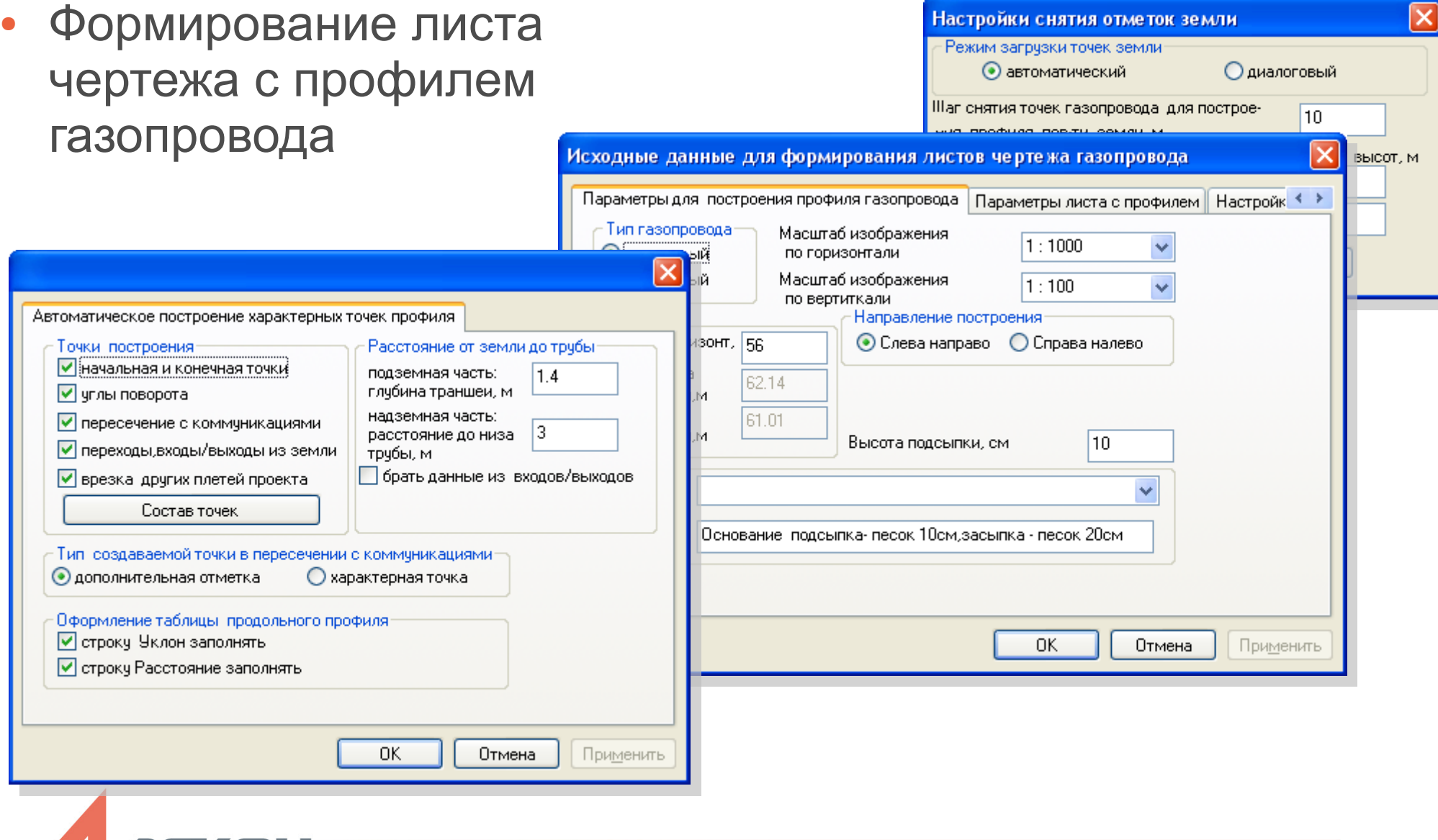

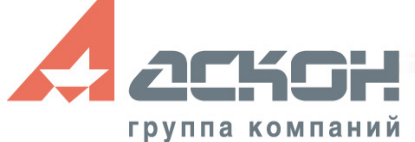

◙  $\overline{\overline{\mathsf{P}^{\mathsf{H}}}}$ Ав<sup>.</sup>

#### Функции построения профиля:

- **Автоматическое** построение профиля
- Построение:
	- характерных точек
	- дополнительных отметок высот
	- отметок скважин и коммуникаций
- Создание вспомогательных объектов (вторая сторона трубы, допустимые расстояния до коммуникаций и др.)

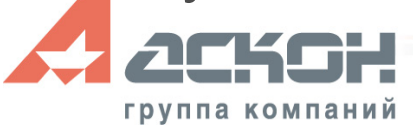

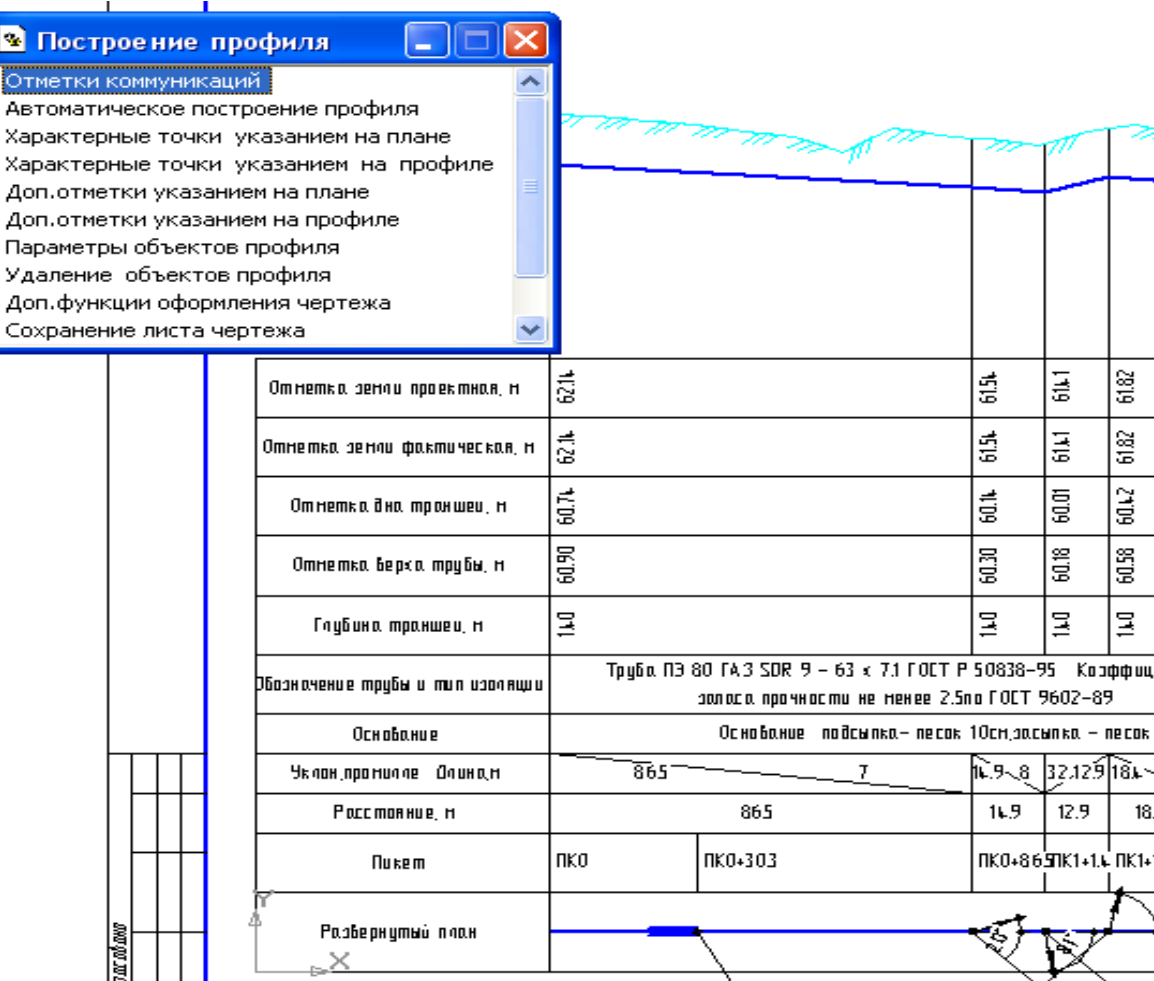

Функции редактирования объектов профиля с перестройкой изображения профиля:

- Изменение параметров характерных точек, коммуникаций и др.
- Удаление характерных точек, коммуникаций и др.

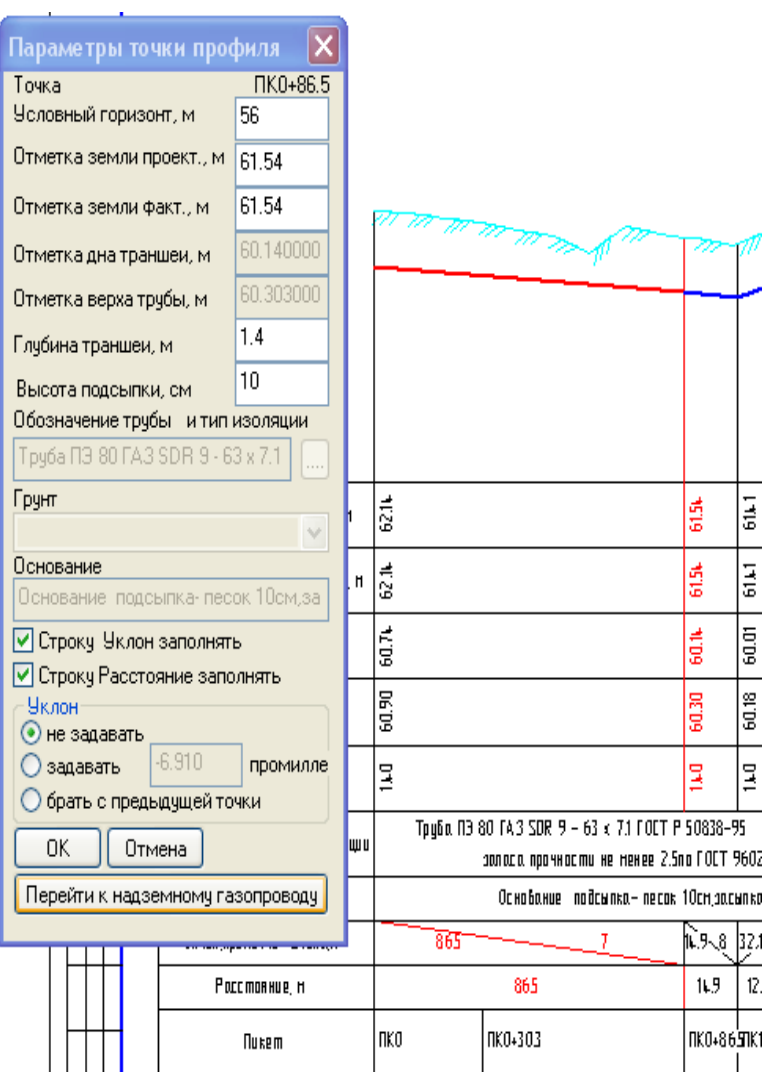

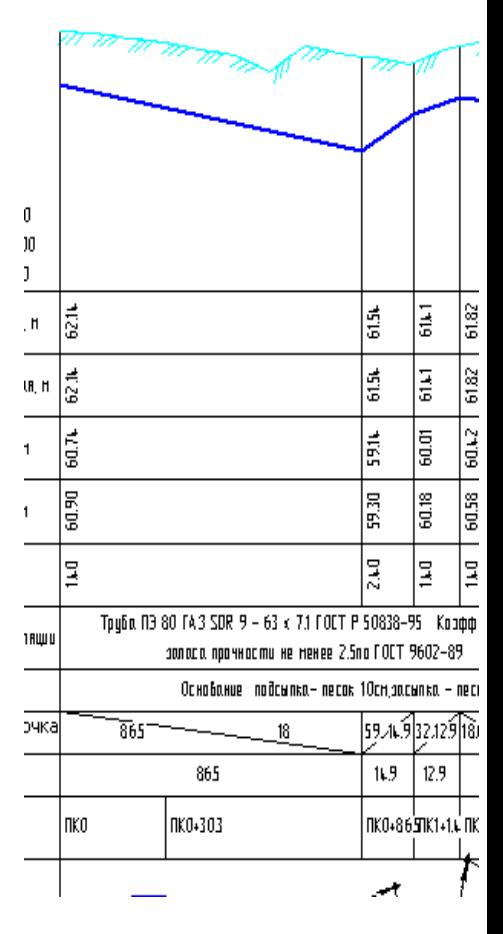

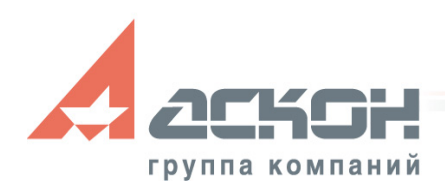

● Формирование чертежей дополнительных элементов

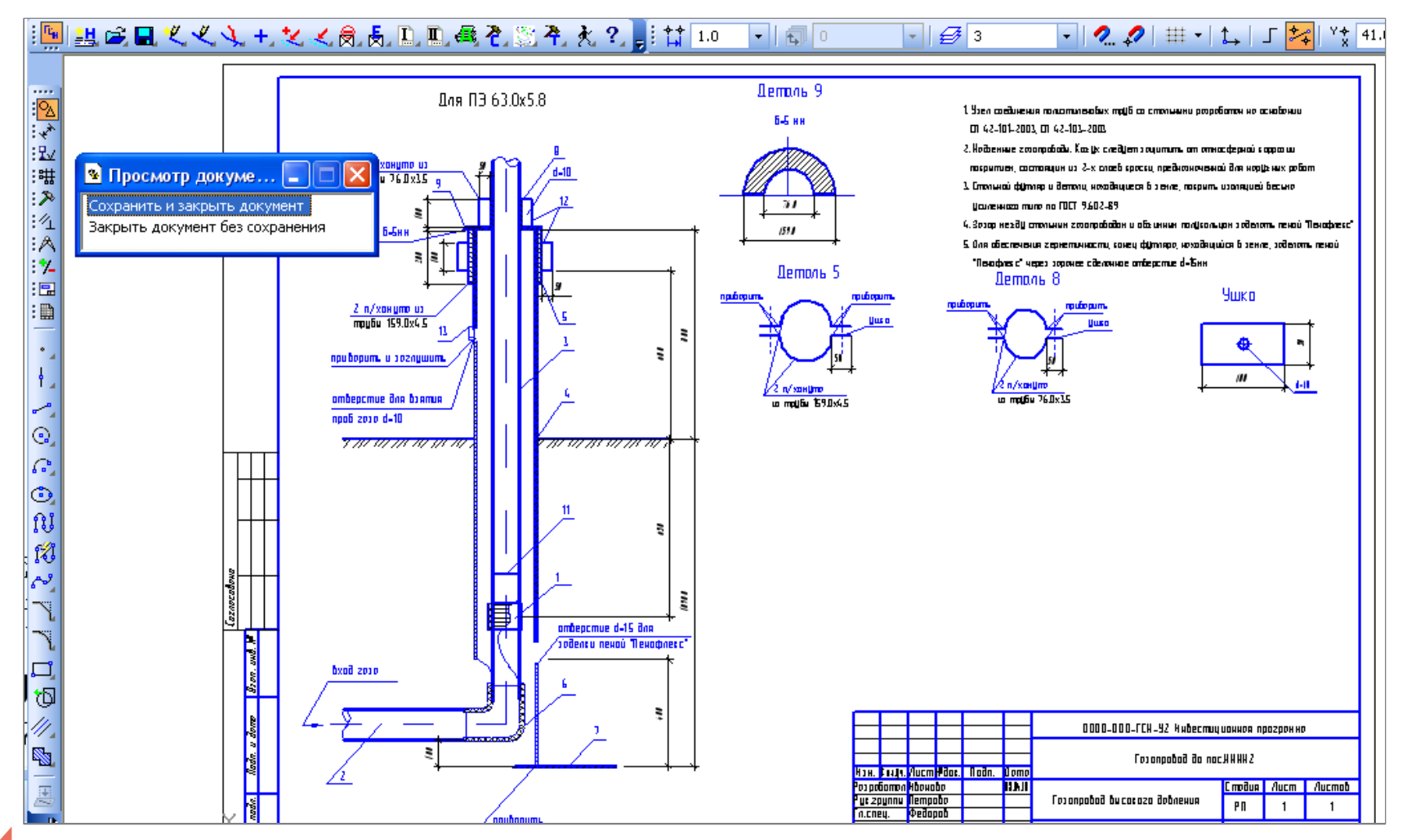

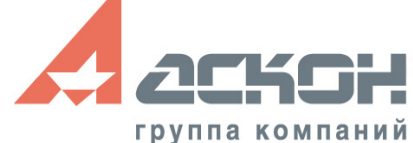

• Работа со списком документов проекта газопровода

#### Газопровод высокого давления - Список документов

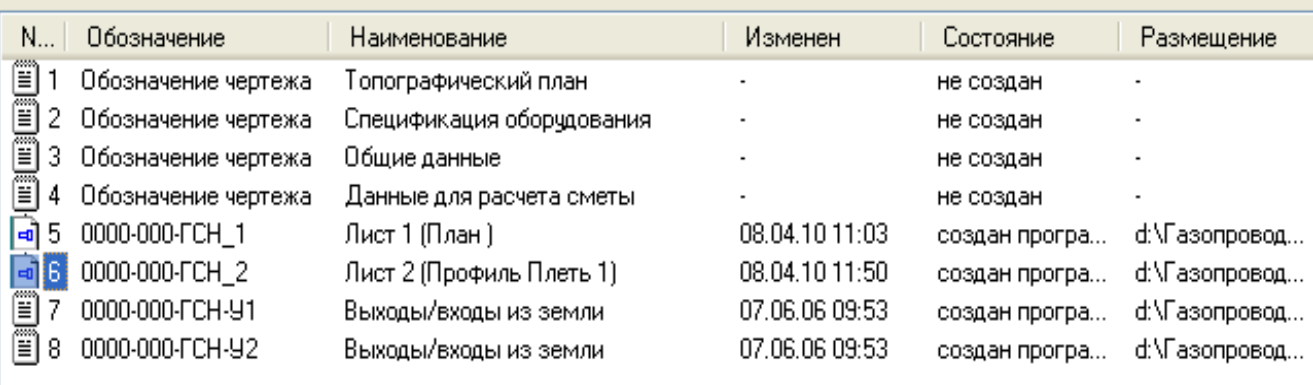

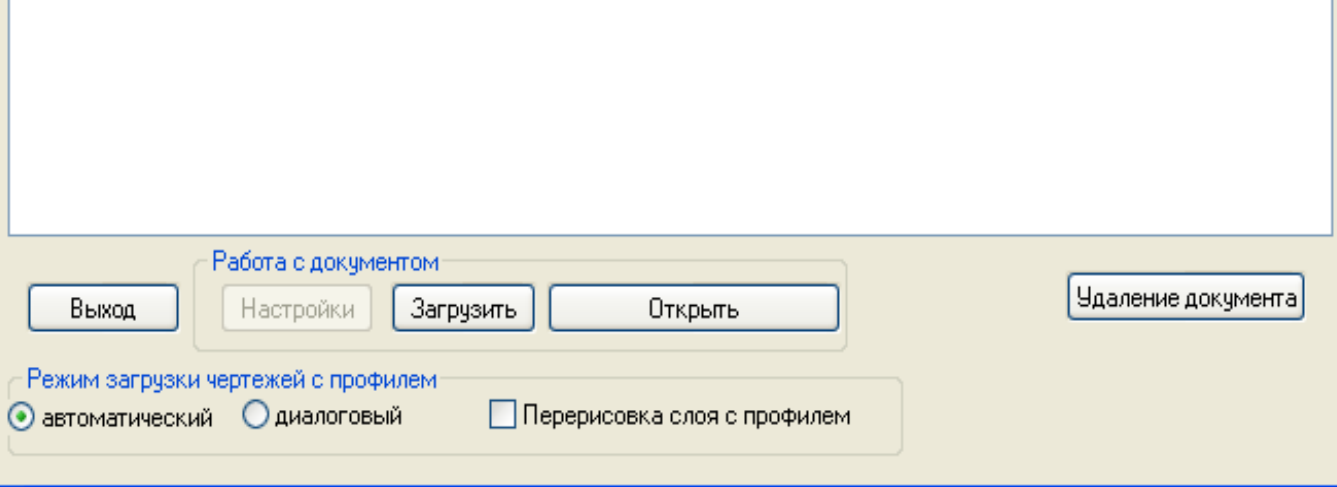

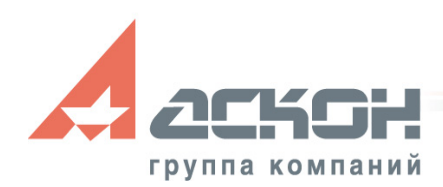

● Формирование спецификации оборудования

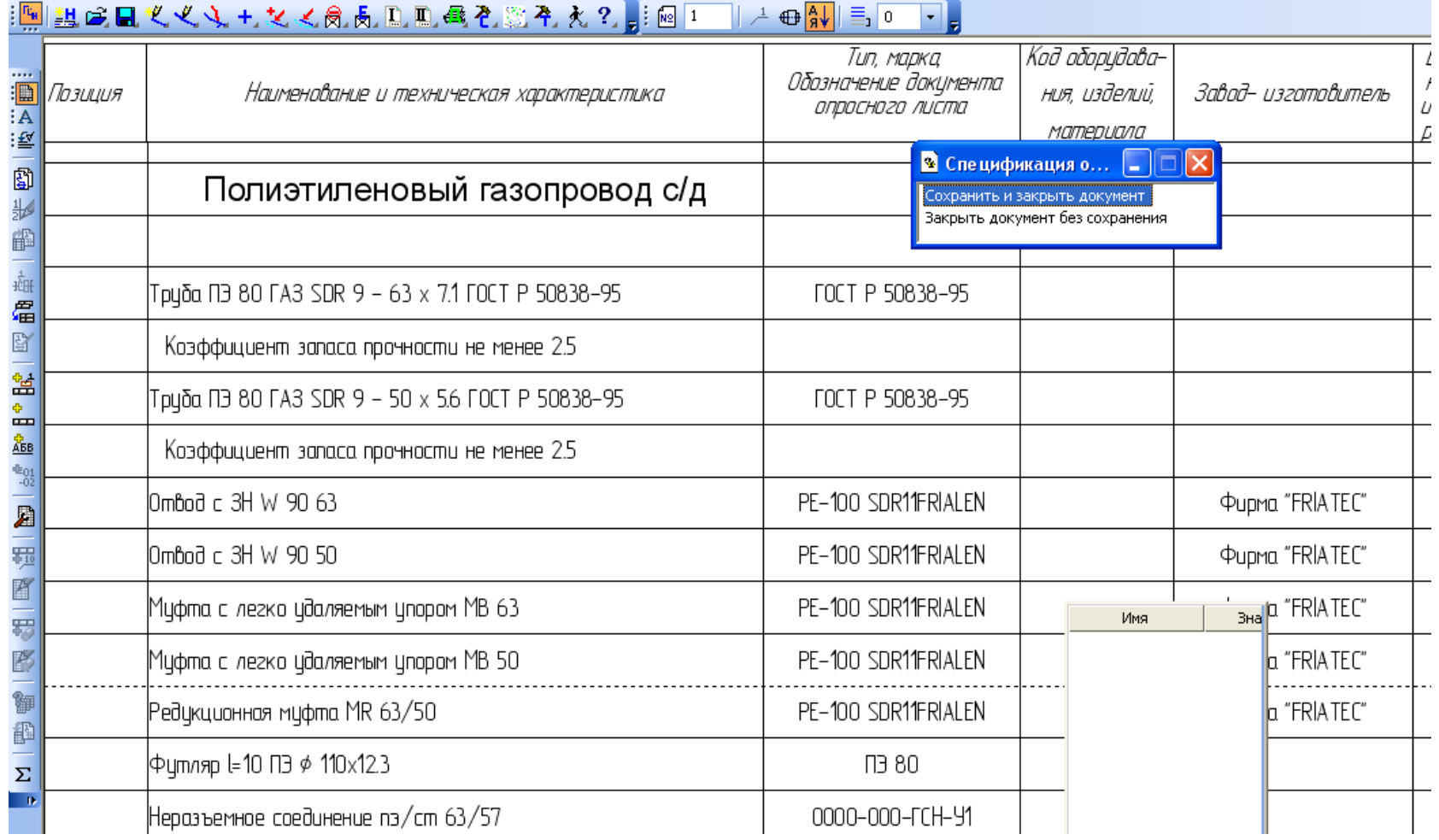

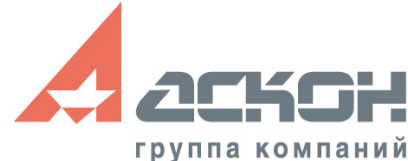

### **Результат работы**

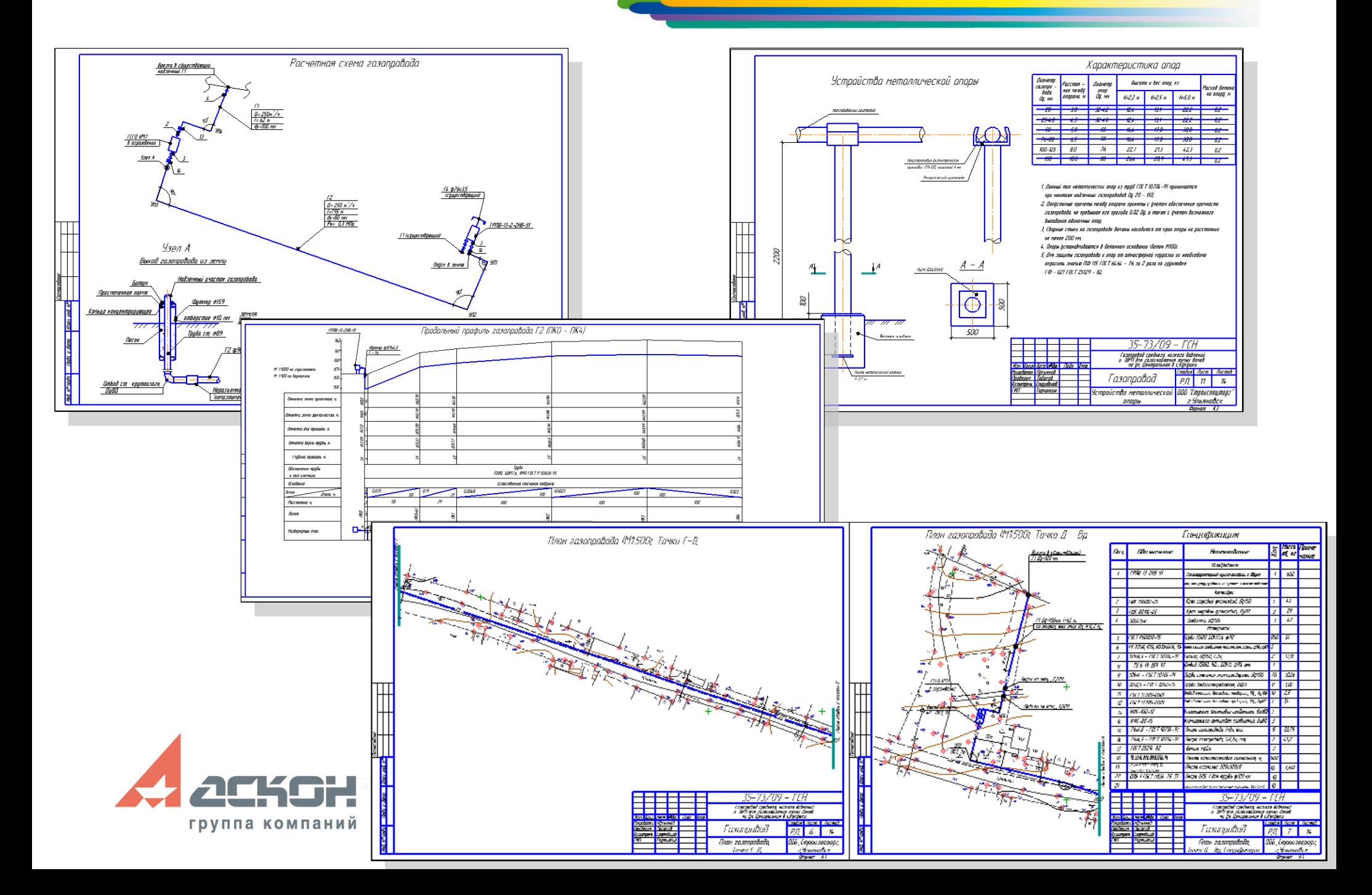

## **Эффект при работе с приложением**

- **Сокращение** времени проектирования
- **Повышение** качества проектирования
- **Возможность** оперативного сравнения вариантов технических решений, внесение изменений

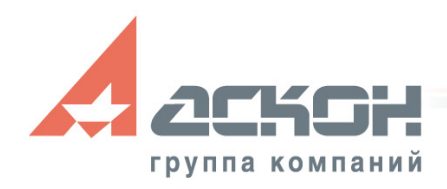

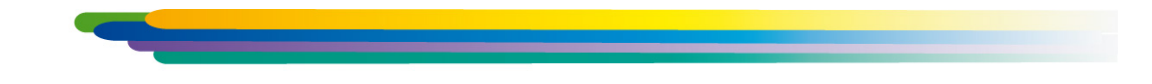

#### За техническими консультациями и по вопросам приобретения обращайтесь в ближайшее к Вам представительство АСКОН

**[ascon.ru](http://ascon.ru/)**

#### **Установите пробную версию КОМПАС с демонстрационного диска или скачайте с [support.ascon.ru](http://support.ascon.ru/download/trial_ascon/)**

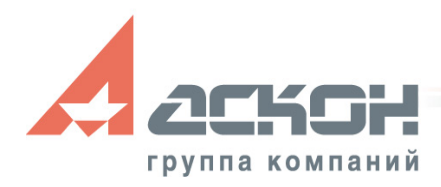

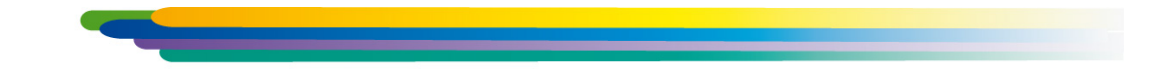

Техническая поддержка АСКОН обеспечивает качественное, своевременное и обязательное решение всех вопросов, связанных с эксплуатацией программных продуктов

#### **Дополнительная информация по технической поддержке**

**[support.ascon.ru](http://support.ascon.ru/conditions/)**

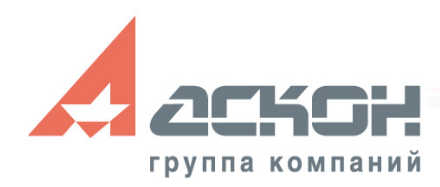